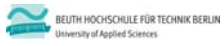

# **Übungen zur Wirtschaftsinformatik 2 LE 09 ‐ Auswertungen**

Prof. Dr. Thomas Off www.ThomasOff.de/lehre

# **Lernziel und Lehrinhalt**

## **Lernziel**

- Programmierung der Auswertung von kleinen und mittleren Datenbeständen
	- Auswertung in Form von Berichten
	- Auswertung mit SQL

#### **Lehrinhalt**

- Möglichkeiten zur Auswertung von kleinen und mittleren Datenbeständen kennenlernen und üben
- Auswertungsmöglichkeiten großer Datenbestände kennenlernen
- Praktische Auswertung von MS Access‐Datenbanken

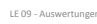

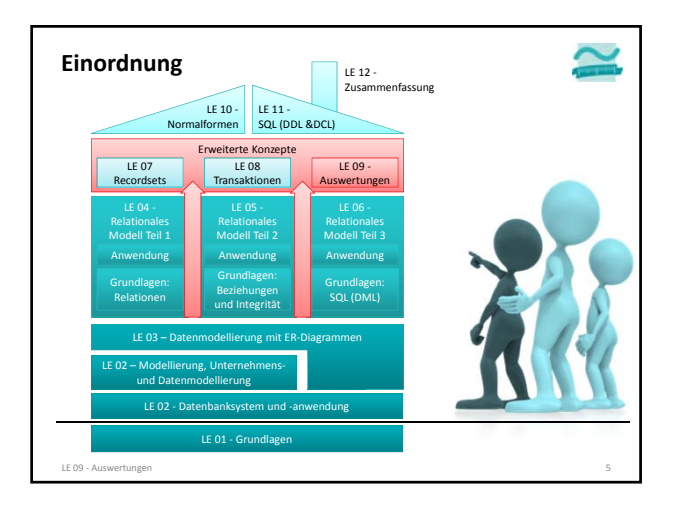

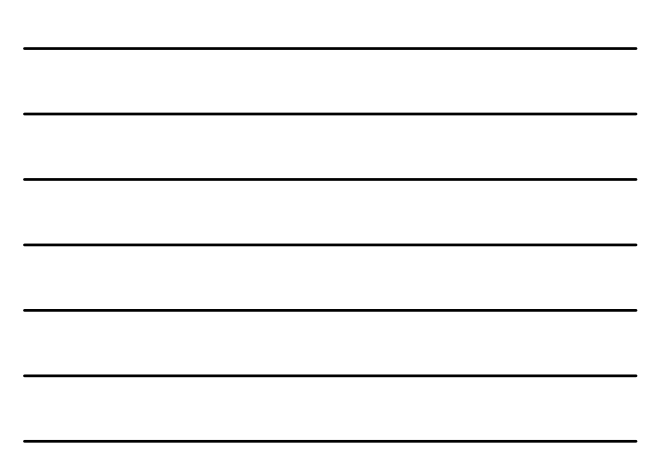

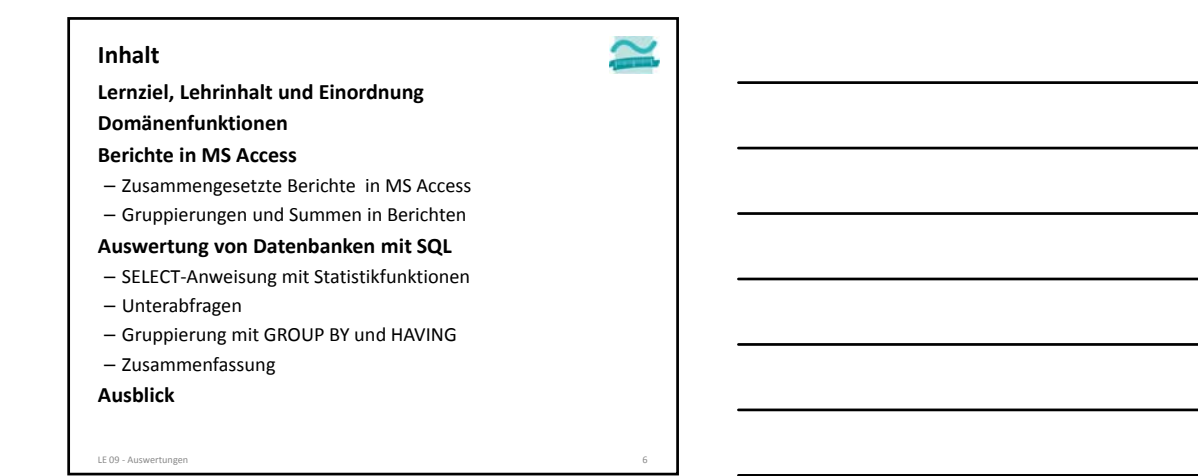

#### **Inhalt**

**Lernziel, Lehrinhalt und Einordnung**

### **Domänenfunktionen Berichte in MS Access**

- Zusammengesetzte Berichte in MS Access
- Gruppierungen und Summen in Berichten
- **Auswertung von Datenbanken mit SQL**
- SELECT‐Anweisung mit Statistikfunktionen
- Unterabfragen
- Gruppierung mit GROUP BY und HAVING
- Zusammenfassung

**Ausblick**

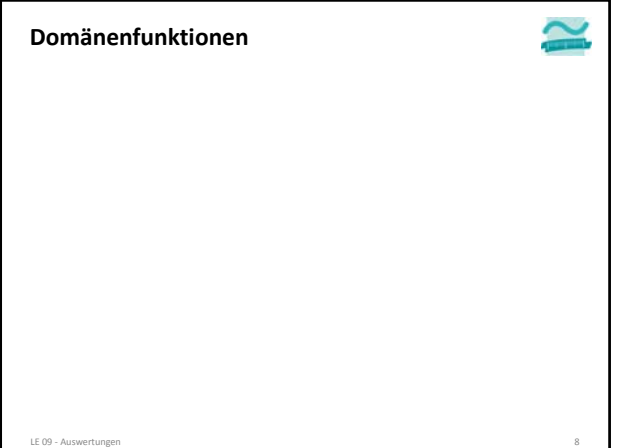

## **Domänenfunktionen: Übung Ü9.1**

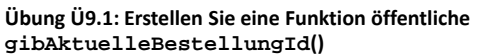

- im Modul **mdlBestellungen**
- die Funktion soll den maximalen Primärschlüsselwert aus der Tabelle **tblBestellungen** zurückliefern, der zum aktuell angemeldeten Kunden gehört
- ermitteln Sie den Primärschlüssel des aktuell angemeldeten Kunden mit der Funktion **gibAktuellerKundeId()**
- Nutzen Sie die Domänenfunktion zur Ermittlung des Maximums und verwenden Sie den Schlüssel des angemeldeten Kunden als Bedingung

LE 09 ‐ Auswertungen 9

#### **Domänenfunktionen: Übung Ü9.1**

**Hinweis zu Übung Ü9.1: Hier sollen Domänenfunktionen geübt werden. Deshalb wird das Maximum aus der Tabelle abgefragt und angenommen, dass es sich um die aktuelle Bestellung des Kunden handelt. Wegen paralleler Zugriffe ist diese Annahme aber grundsätzlich nicht zulässig. Den zuletzt vergebenen Autowert erhält man bei Access durch die Abfrage "SELECT @@IDENTITY", wenn die gleiche Connection und die gleiche Transaktion verwendet werden.**

LE 09 ‐ Auswertungen 10

# **Inhalt**

**Lernziel, Lehrinhalt und Einordnung**

## **Domänenfunktionen**

#### **Berichte in MS Access**

– Zusammengesetzte Berichte in MS Access

- Gruppierungen und Summen in Berichten
- **Auswertung von Datenbanken mit SQL**
- SELECT‐Anweisung mit Statistikfunktionen
- Unterabfragen
- Gruppierung mit GROUP BY und HAVING
- Zusammenfassung

**Ausblick**

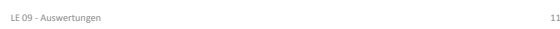

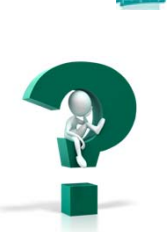

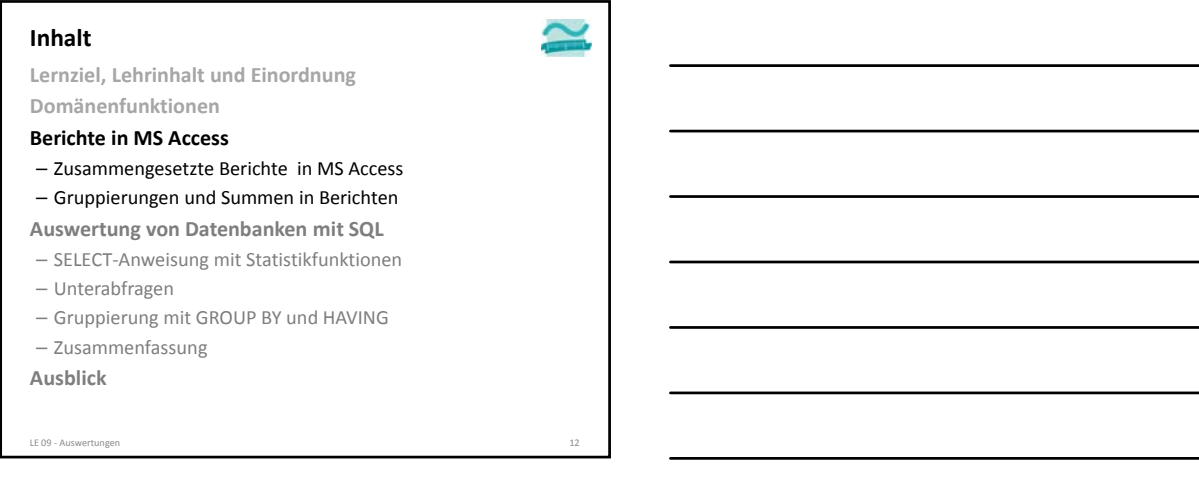

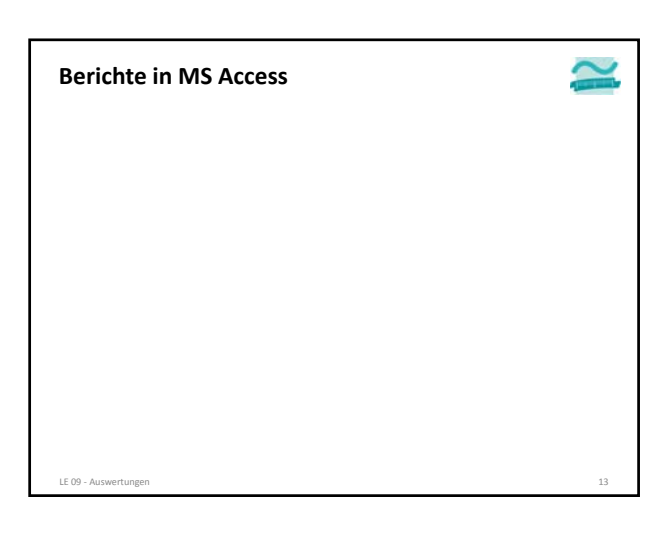

# **Berichte in MS Access: Übung Ü09.02**

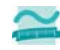

## **Ü09.02: Erstellen Sie eine Abfrage die Angaben des aktuellen Kunden zeigt**

- indem sie die folgenden Spalten aus **tblKunden** abfragt
- Primärschlüssel
- Name
- Vorname
- Geburtsdatum
- und als Selektionskriterium den Vergleich des Primärschlüssel mit dem Rückgabewert von **gibAktuellerKundeID()** verwendet.
- Erproben Sie Ihre Abfrage, indem Sie sich im Formular **frmAnmeldung** anmelden und anschließend die Abfrage ausführen bzw. eine bereits geöffnete Abfrage aktualisieren.

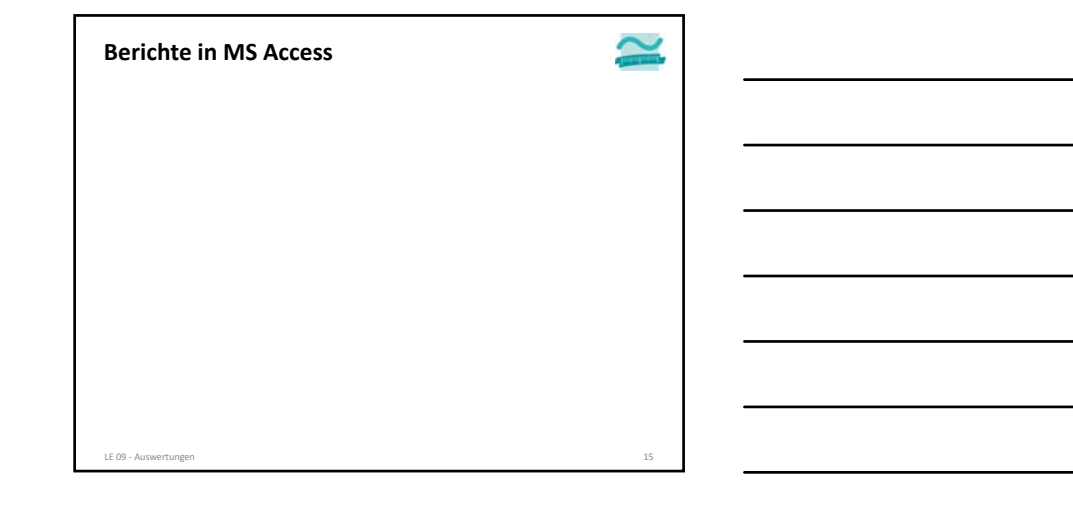

### **Ü09.03: Erstellen Sie einen Bericht, der den aktuellen Kunden zeigt Berichte in MS Access: Übung Ü09.03**

– stellen Sie im Bericht den Kunden mit folgenden Angaben dar • Name

- Vorname
- Geburtsdatum
- indem Sie einen leeren Bericht erzeugen
- ihm als Datensatzquelle die Abfrage aus Ü09.02 zuweisen
- Felder als Steuerelemente im Bericht positionieren
- den Steuerelementinhalt der Felder mit den Spalten der Abfrage aus Ü09.02 verbinden

**Erproben Sie Ihren Bericht, indem Sie sich im Formular "frmAnmeldung" anmelden und anschließend den Bericht in die Berichtsansicht bringen bzw. einen bereits geöffneten Bericht aktualisieren.**

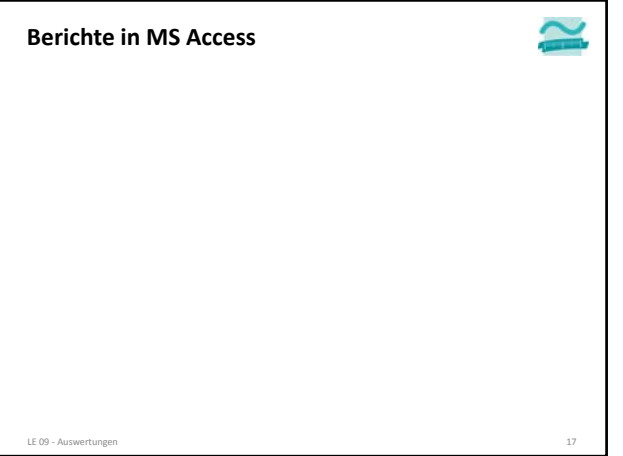

# **Berichte in MS Access: Übung Ü09.04**

#### **Ü09.04: Erstellen Sie eine Abfrage für eine Bestellung**

- die die folgenden Angaben zu einer Bestellung und bestellten Produkten umfasst
	- aus Tabelle tblProdukte: Bezeichnung, Einzelpreis
	- aus Tabelle tblBestellPositionen: Anzahl, Fremdschlüssel zur Bestellung
	- Zwischensumme als Produkt aus Einzelpreis und Anzahl
- und als Selektionskriterium den Fremdschlüssel zur Bestellung mit dem Rückgabewert von gibAktuelleBestellungID() (aus Ü09.01) vergleicht

**Erproben Sie Ihren Abfrage, indem Sie sich im Formular "frmAnmeldung" anmelden, Artikel in den Warenkorb legen, den Warenkorbinhalt bestellen und anschließend die Abfrage ausführen bzw. eine bereits geöffnete Abfrage aktualisieren.**

LE 09 ‐ Auswertungen 18

LE 09 ‐ Auswertungen 19 **Berichte in MS Access**

#### **Berichte in MS Access: Übung Ü09.05**

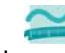

**Ü09.05: Erstellen Sie einen Bericht, der die aktuelle Bestellung des angemeldeten Kunden zeigt**

- Öffnen Sie die Abfrage aus Ü09.04 in der Datenblattansicht
- Erstellen Sie im Menüband einen Bericht (nicht einen leeren Bericht), so dass sich ein Bericht öffnet, der bereits die Felder aus der Abfrage enthält
- Passen Sie den Bericht so an
- Berichtskopf
	- mit festem Text, z.B. "Ihre Bestellung"
- Uhrzeit und Datum der Berichtserzeugung
- Seitenkopf: zunächst nur die Spaltenüberschriften der Liste bestellter Artikel
- Detailbereich: Liste bestellter Artikel mit Bezeichnung, Anzahl, Einzelpreis, Zwischensumme = Anzahl \* Einzelpreis – Seitenfuß: Angabe der Seitenzahl (z.B. als "Seite x von y")

LE 09 ‐ Auswertungen 20

- Berichtsfuß
	- Fester Text, z.B. "Wir bedanken uns für Ihre Bestellung."
	- Summe über alle Werte der Spalte Zwischensumme

– …

# **Berichte in MS Access: Übung Ü09.05**

**Ü09.05: Erstellen Sie einen Bericht, der die aktuelle Bestellung des angemeldeten Kunden zeigt**

- … – Schaffen Sie Platz im Seitenkopf, indem Sie den Detailbereich und die Spaltenbeschriftungen nach unten schieben
- Ziehen Sie per Drag und Drop den Bericht, der den aktuellen Kunden zeigt, aus Ü09.03 an die freie Stelle im Seitenkopf
- Optimieren Sie das Layout Ihres Berichts (z.B. Ränder, Abstände, Farben anpassen)

**Erproben Sie Ihren Bericht, indem Sie sich im Formular "frmAnmeldung" anmelden und anschließend den Bericht in die Berichtsansicht bringen bzw. einen bereits geöffneten Bericht aktualisieren.**

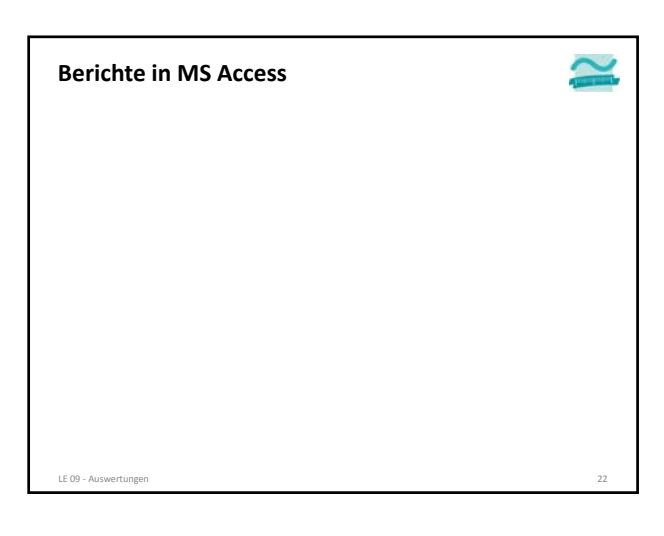

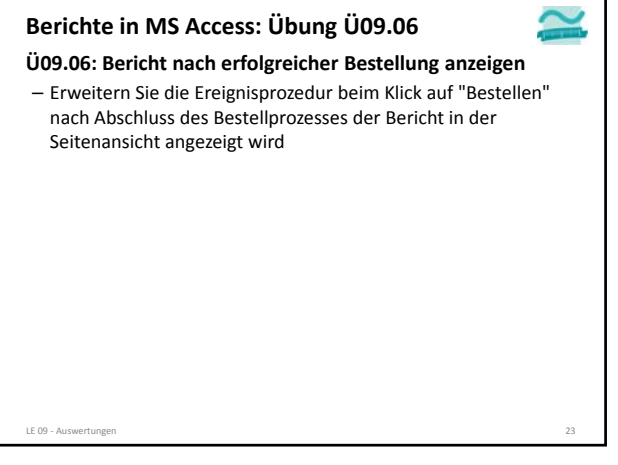

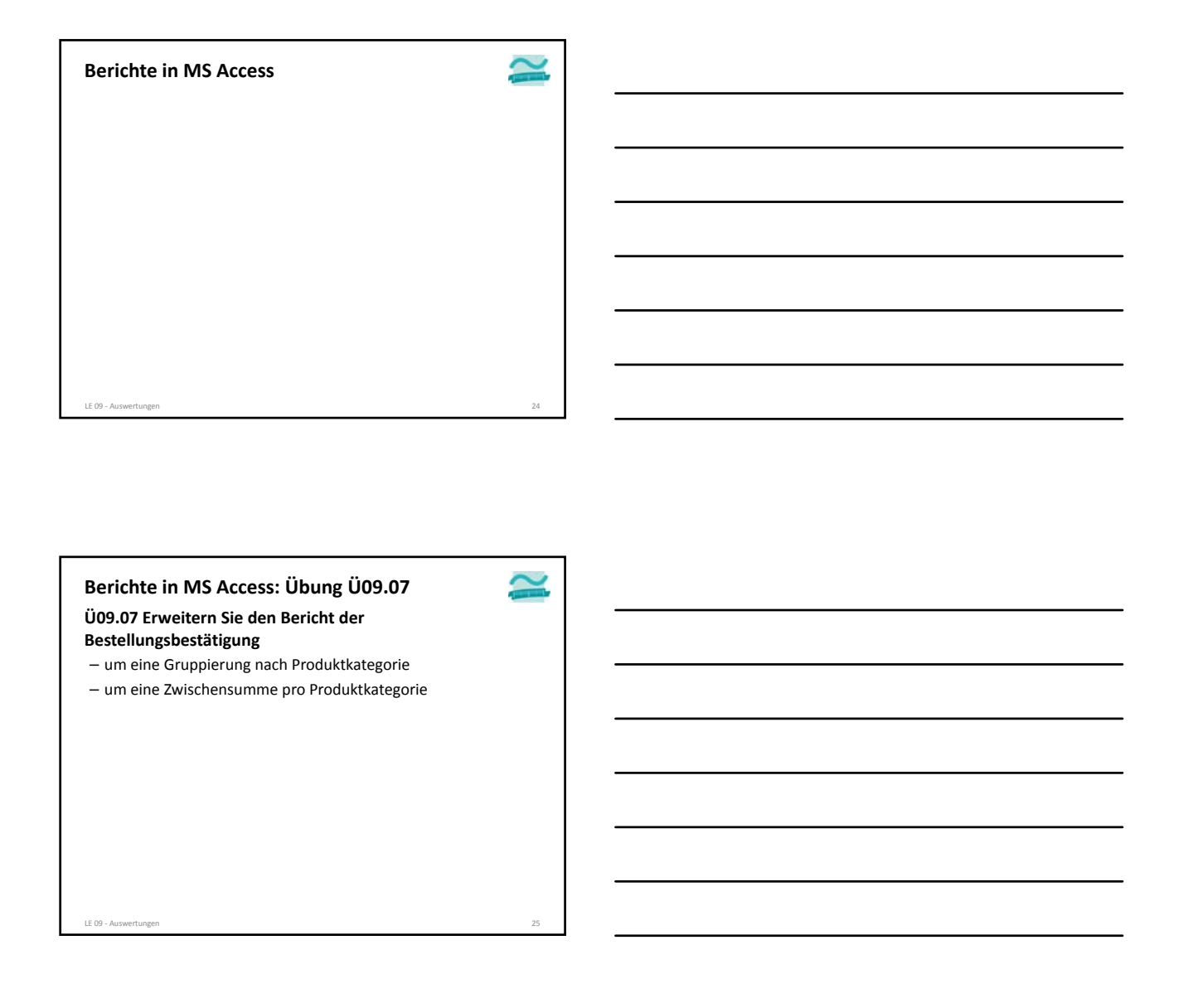

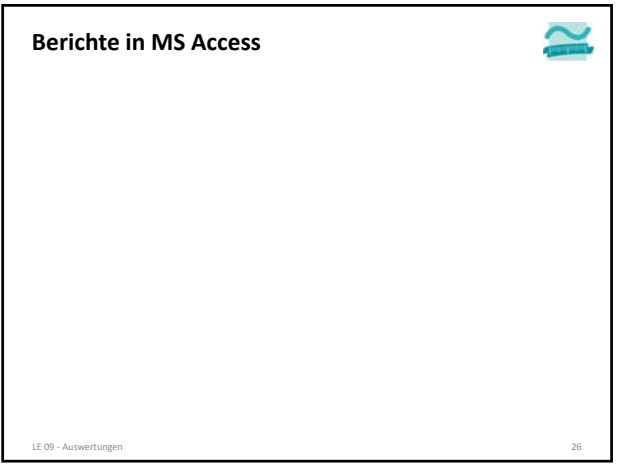

# **Inhalt**

**Lernziel, Lehrinhalt und Einordnung Domänenfunktionen**

**Übungen zu Berichten in MS Access**

- Zusammengesetzte Berichte in MS Access – Gruppierungen und Summen in Berichten
- **Auswertung von Datenbanken mit SQL**
- SELECT‐Anweisung mit Statistikfunktionen
- Unterabfragen
- Gruppierung mit GROUP BY und HAVING
- Zusammenfassung

**Ausblick**

LE 09 - Auswertungen

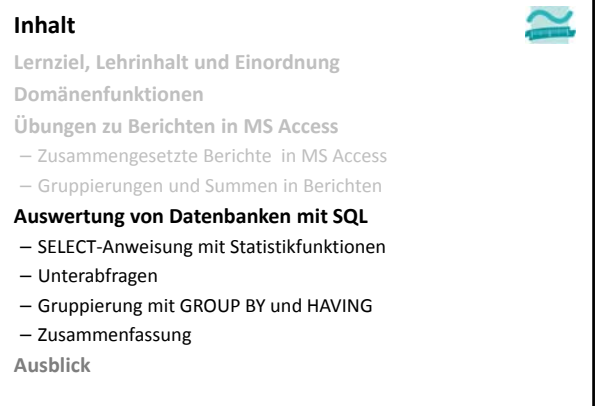

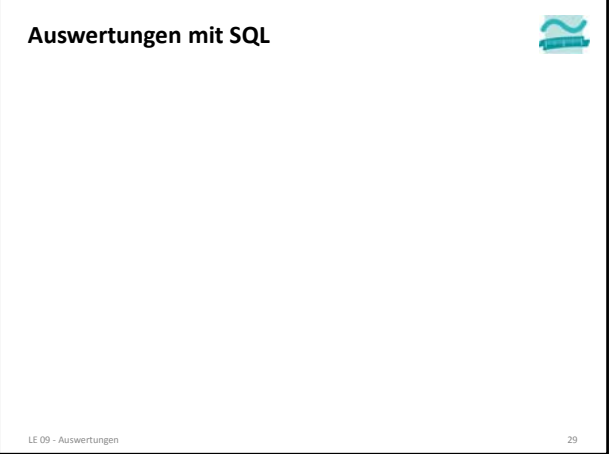

# **Übungen zur Wirtschaftsinformatik 2**

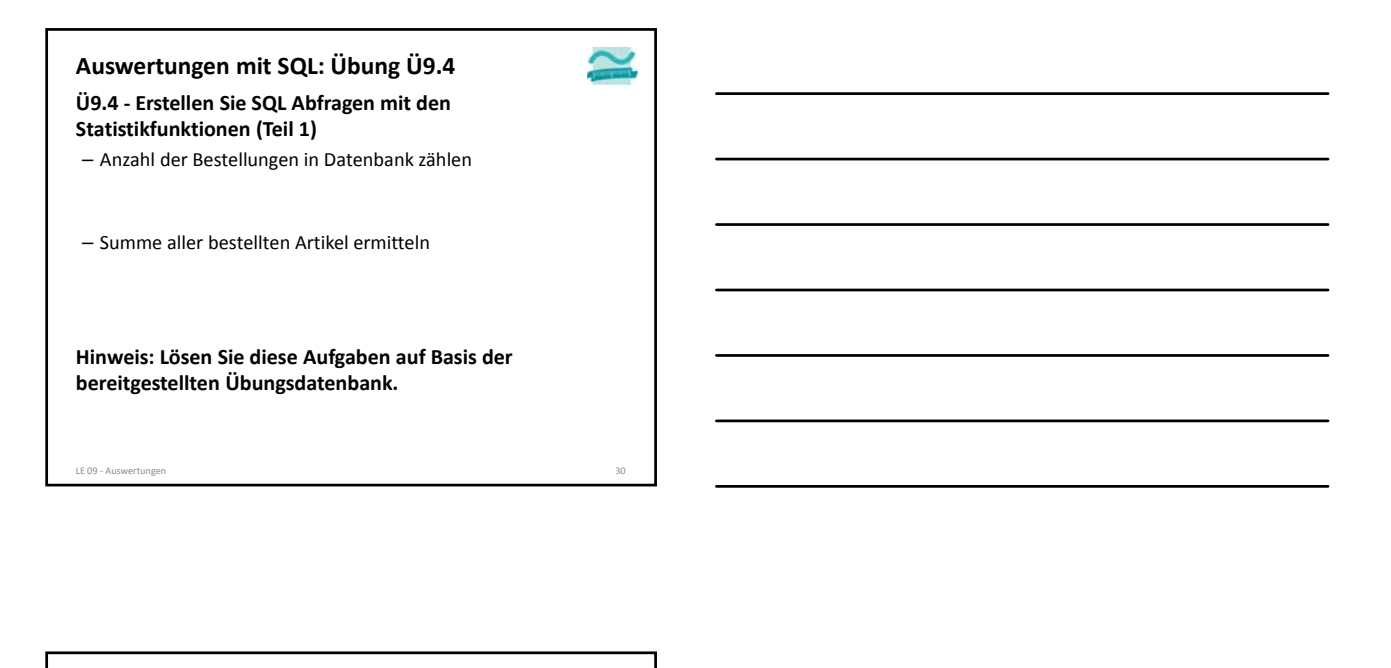

**Ü9.4 ‐ Erstellen Sie SQL Abfragen mit den Statistikfunktionen (Teil 1)** – Anzahl der Bestellungen in Datenbank zählen **Auswertungen mit SQL: Übung Ü9.4**

**SELECT COUNT(\*) AS Anzahl FROM tblBestellungen;**

– Summe aller bestellten Artikel ermitteln

LE 09 - Auswertungen

**Hinweis: Lösen Sie diese Aufgaben auf Basis der bereitgestellten Übungsdatenbank.**

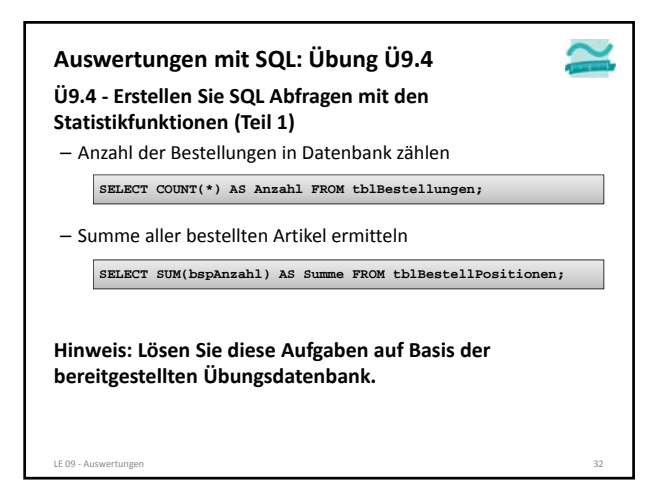

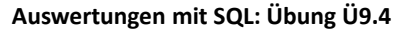

**Übung 9.4 ‐ Erstellen Sie SQL Abfragen mit den Statistikfunktionen (Teil 2)**

- den Preis der teuersten Produkte/des teuersten Produktes ermitteln
- die Bezeichnung der Produkte, wo der Preis am teuersten ist, d.h. gleich dem Preis der teuersten Produkte/des teuersten Produkte ist

**Hinweis: Lösen Sie diese Aufgaben auf Basis der bereitgestellten Übungsdatenbank.**

LE 09 ‐ Auswertungen 33

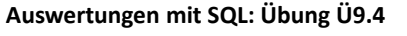

**Übung 9.4 ‐ Erstellen Sie SQL Abfragen mit den Statistikfunktionen (Teil 2)**

- den Preis der teuersten Produkte/des teuersten Produktes ermitteln
- die Bezeichnung und den Preis der teuersten Produkte/des teuersten Produktes **SELECT MAX(prdPreis) AS MaxPreis FROM tblProdukte;**

**Hinweis: Lösen Sie diese Aufgaben auf Basis der bereitgestellten Übungsdatenbank.**

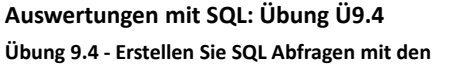

# **Statistikfunktionen (Teil 2)**

- den Preis der teuersten Produkte/des teuersten Produktes ermitteln
- **SELECT MAX(prdPreis) AS MaxPreis FROM tblProdukte;**
- die Bezeichnung und den Preis der teuersten Produkte/des teuersten Produktes

**SELECT prdBezeichnung, prdPreis FROM tblProdukte WHERE prdPreis = (SELECT MAX(prdPreis) FROM tblProdukte);**

**Hinweis: Lösen Sie diese Aufgaben auf Basis der bereitgestellten Übungsdatenbank.**

LE 09 ‐ Auswertungen 35

# **Übungen zur Wirtschaftsinformatik 2**

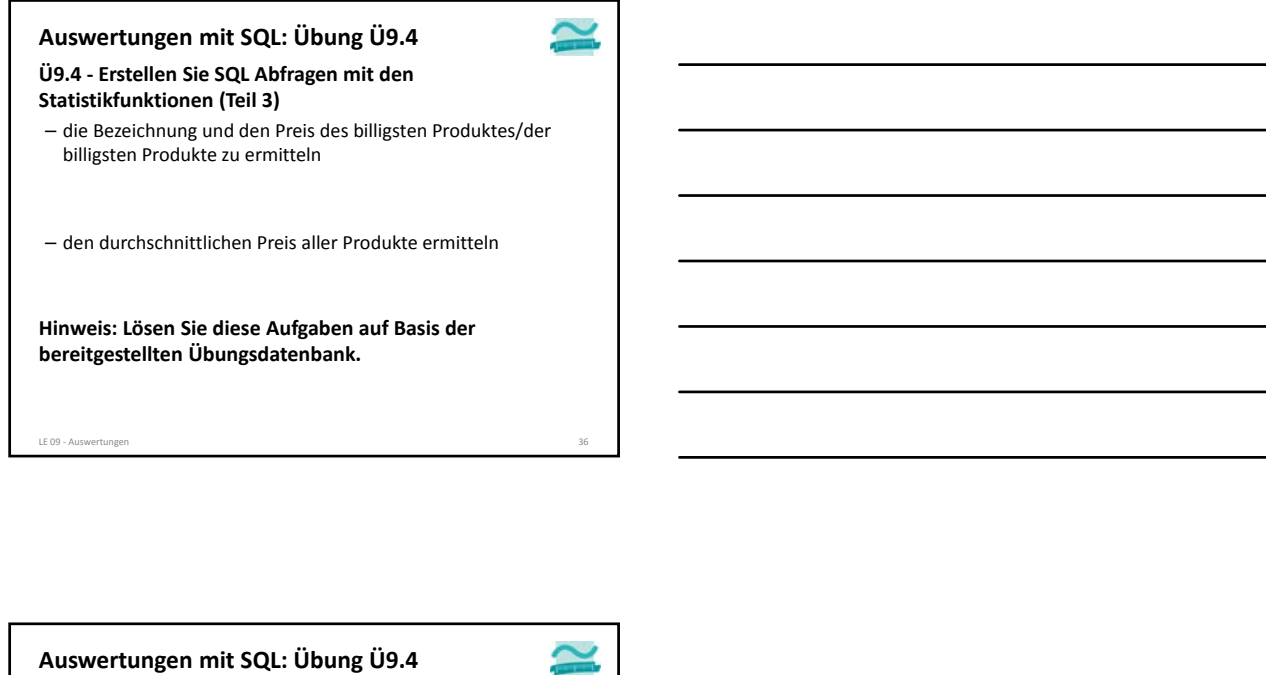

**Ü9.4 ‐ Erstellen Sie SQL Abfragen mit den Statistikfunktionen (Teil 3)**

– die Bezeichnung und den Preis des billigsten Produktes/der billigsten Produkte zu ermitteln

**SELECT prdBezeichnung, prdPreis FROM tblProdukte WHERE prdPreis = (SELECT MIN(prdPreis) FROM tblProdukte);**

– den durchschnittlichen Preis aller Produkte ermitteln

**Hinweis: Lösen Sie diese Aufgaben auf Basis der bereitgestellten Übungsdatenbank.**

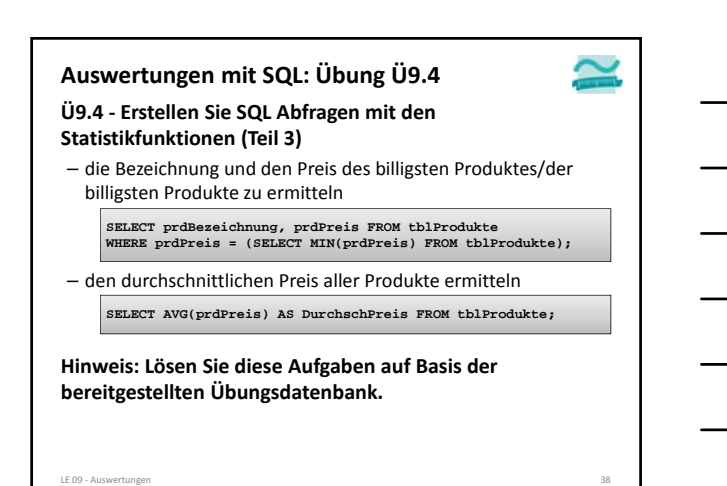

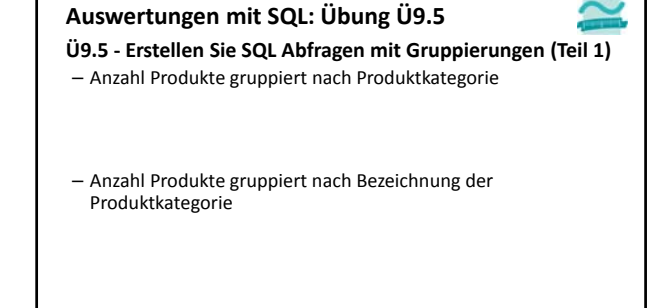

**Hinweis: Lösen Sie diese Aufgaben auf Basis der bereitgestellten Übungsdatenbank.**

LE 09 ‐ Auswertungen 39

# **Auswertungen mit SQL: Übung Ü9.5**

**Ü9.5 ‐ Erstellen Sie SQL Abfragen mit Gruppierungen (Teil 1)**

– Anzahl Produkte gruppiert nach Produktkategorie

**SELECT COUNT(\*) AS Anzahl, prdpktIdFk FROM tblProdukte GROUP BY prdpktIdFk;**

– Anzahl Produkte gruppiert nach Bezeichnung der Produktkategorie

**SELECT COUNT(tblProdukte.prdIdPk) AS Anzahl, pktBezeichnung FROM tblProdukte INNER JOIN tblProduktKategorien ON tblProdukte.prdpktIdFk = tblProduktKategorien.pktIdPk GROUP BY prdpktIdFk;**

LE 09 ‐ Auswertungen 40

**Hinweis: Lösen Sie diese Aufgaben auf Basis der bereitgestellten Übungsdatenbank.**

**Ü9.5 ‐ Erstellen Sie SQL Abfragen mit Gruppierungen (Teil 2)** – Anzahl Produkte gruppiert nach Bezeichnung der Produktkategorie, wobei Kategorien mit 0 Produkte auch im Ergebnis erscheinen – durchschnittlicher, minimaler und maximaler Preis der Produkte pro Produktkategorie **Hinweis: Lösen Sie diese Aufgaben auf Basis der bereitgestellten Übungsdatenbank. Auswertungen mit SQL: Übung Ü9.5**

# **Auswertungen mit SQL: Übung Ü9.5**

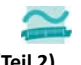

# **Ü9.5 ‐ Erstellen Sie SQL Abfragen mit Gruppierungen (Teil 2)**

– durchschnittlicher, minimaler und maximaler Preis der Produkte pro Produktkategorie

**SELECT prdpktIdFk, AVG(prdPreis) AS DPreis, MAX(prdPreis) AS MaxPreis, MIN(prdPreis) as MinPreis FROM tblProdukte GROUP BY prdpktIdFk;**

**Hinweis: Lösen Sie diese Aufgaben auf Basis der bereitgestellten Übungsdatenbank.**

**Auswertungen mit SQL: Übung Ü9.5**

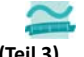

**Ü9.5 ‐ Erstellen Sie SQL Abfragen mit Gruppierungen (Teil 3)** – Anzahl Kunden gruppiert nach Ort und absteigend sortiert nach Ortsname

LE 09 ‐ Auswertungen 42

– Anzahl Kunden gruppiert nach Ort, aber nur die Orte mit mehr als 200 Kunden sollen absteigend sortiert angezeigt werden

**Hinweis: Lösen Sie diese Aufgaben auf Basis der bereitgestellten Übungsdatenbank.**

LE 09 - Auswertung

# **Auswertungen mit SQL: Übung Ü9.5**

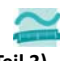

**Ü9.5 ‐ Erstellen Sie SQL Abfragen mit Gruppierungen (Teil 3)** – Anzahl Kunden gruppiert nach Ort und absteigend sortiert nach Ortsname

**SELECT kndOrt, COUNT(\*) AS Anzahl FROM tblKunden GROUP BY kndOrt;**

– Anzahl Kunden gruppiert nach Ort, aber nur die Orte mit mehr als 200 Kunden sollen absteigend sortiert angezeigt werden

**SELECT kndOrt, COUNT(\*) AS Anzahl FROM tblKunden GROUP BY kndOrt HAVING COUNT(\*) > 200 ORDER BY COUNT(\*) DESC;**

**Hinweis: Lösen Sie diese Aufgaben auf Basis der bereitgestellten Übungsdatenbank.**

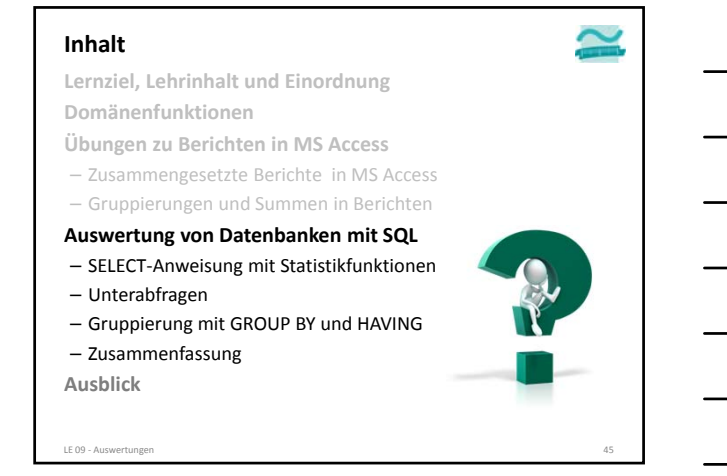

# **Inhalt**

**Lernziel, Lehrinhalt und Einordnung Domänenfunktionen Übungen zu Berichten in MS Access**

– Zusammengesetzte Berichte in MS Access

– Gruppierungen und Summen in Berichten

**Auswertung von Datenbanken mit SQL** – SELECT‐Anweisung mit Statistikfunktionen

– Unterabfragen

- Gruppierung mit GROUP BY und HAVING
- Zusammenfassung

#### **Ausblick**

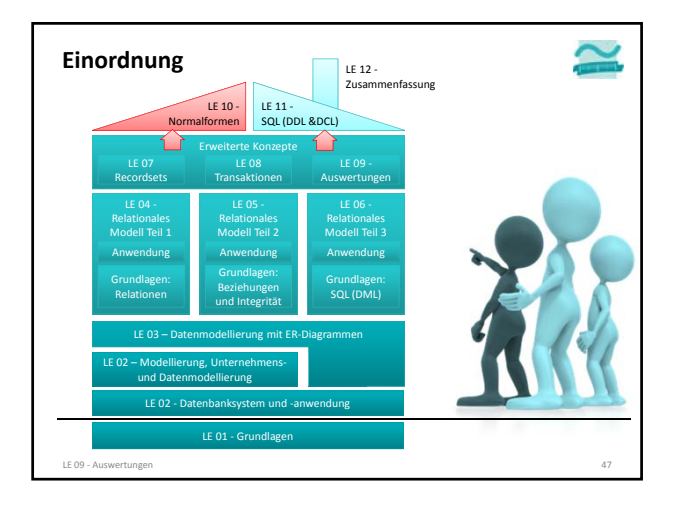

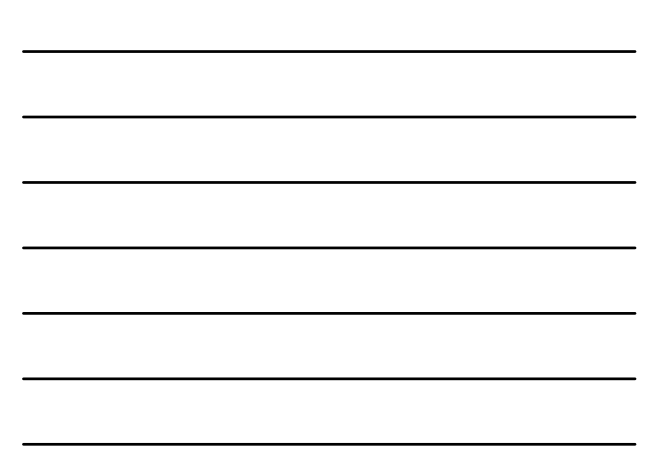

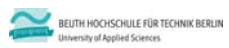

**Übungen zur Wirtschaftsinformatik 2 LE 09 ‐ Auswertungen**

Prof. Dr. Thomas Off www.ThomasOff.de/lehre